# PDF データ作成について

## 1.PDF データ作成にあたって

PDF作成に必要なアプリケーションソフトとして、Adobe社のAcrbat4.0以上が必要になります。お持ち でない場合ご用意下さい。

## 2.PDF データ作成の流れ

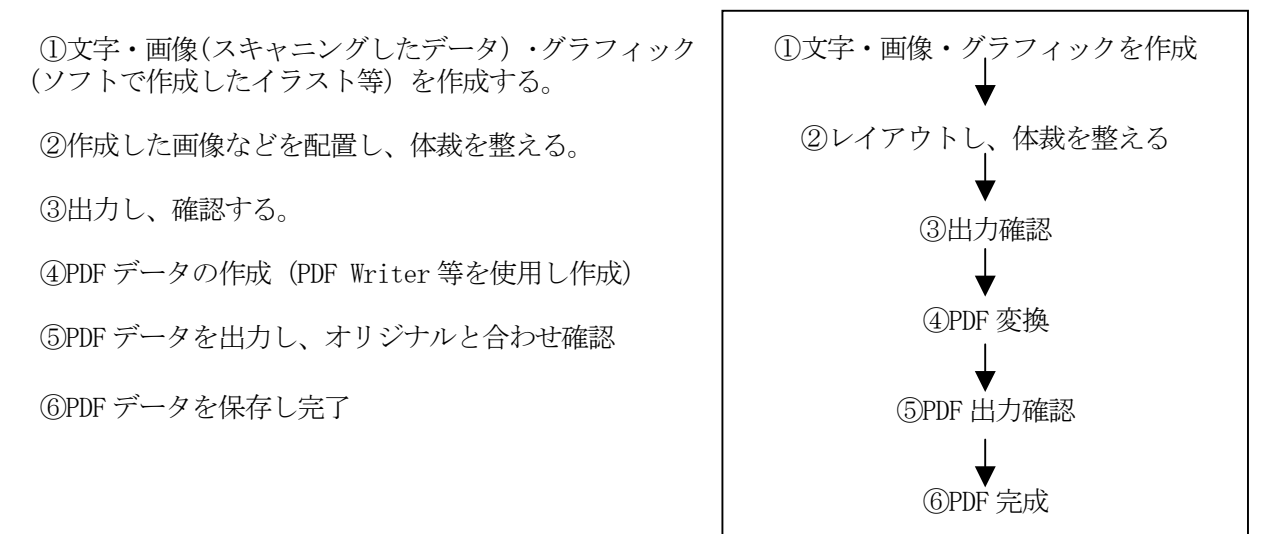

## 3.使用できるフォントの種類

制作側と閲覧側のフォント環境の違いにより「文字化けや、体裁がくずれる」などの影響が出るた め、使用するフォントを「MS 明朝・MS ゴシック・Century・Times・Helvetica・Arial・Symbol」 などの、一般的なフォントをご使用下さい。

※日本語フォントを太字にする場合、MS ゴシックをご使用下さい。(ボールドは絶対にかけないで 下さい)

※文字などには、色を付けないで下さい。

#### 4.使用できる文字

文字化けをなくすため、漢字は JIS コード第2水準以内の文字をご使用下さい。 ※「MS 明朝・MS ゴシック・Century・Times・Helvetica・Arial・Symbol」

どうしても他の書体を使用したい場合は、フォントを埋め込んで下さい。 ※PDF にした後で「埋め込みになっているか確認(フォントによっては、埋め込み不可の物もあります。)

## 5.写真(画像)の解像度

画像の解像度の設定は、2階調は 600dpi、グレイスケールは 200dpi 程度を目安に作成して下さ い。(画像の形式は、JPEG にして下さい) ※カラーでは、作成しないで下さい。

PDF Writer を使用して PDF を作成する場合の設定を以下に示します。

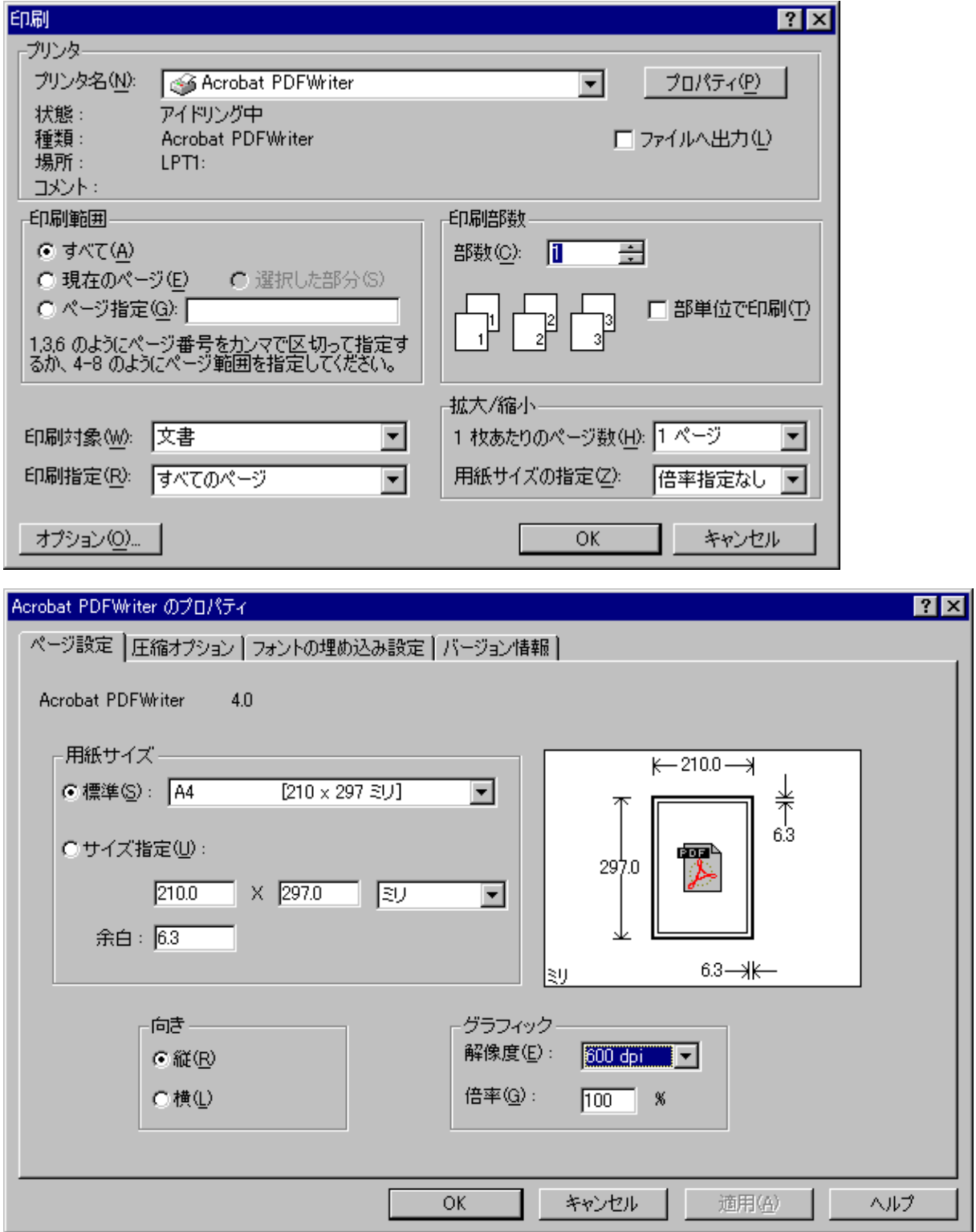

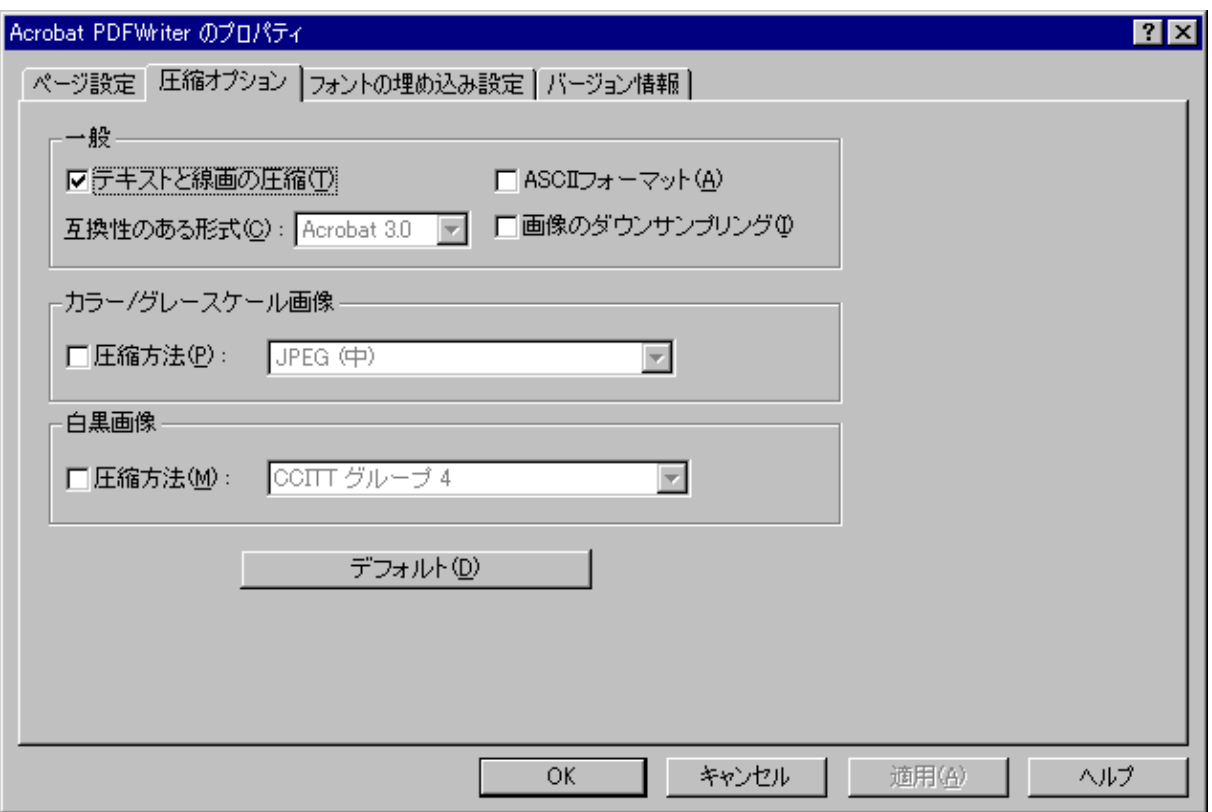

「画像のダウンサンプリング」にチェックを入れると画質が極端に低下する場合がありますのでチェッ クを入れない方をおすすめします。(ファイルサイズは大きくなります。)

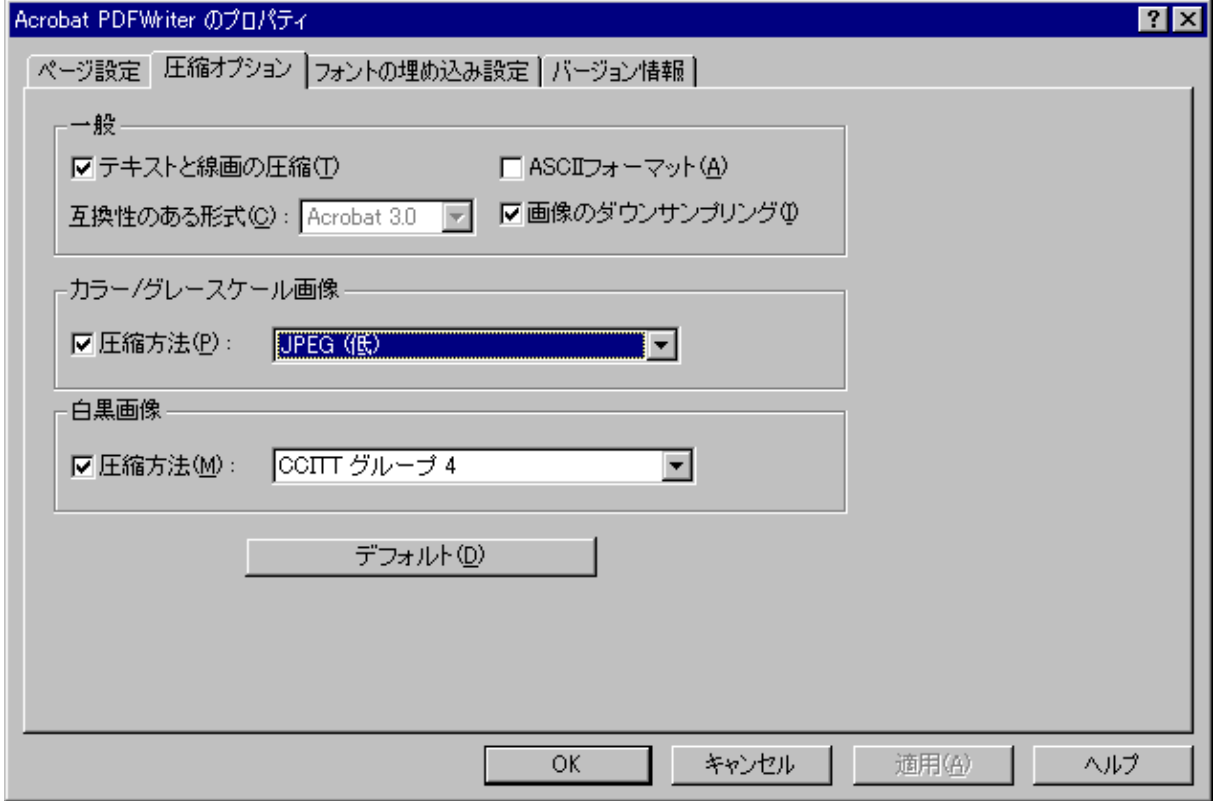

「画像のダウンサンプリング」にチェックを入れる場合は「JPEG(低)」にして下さい。

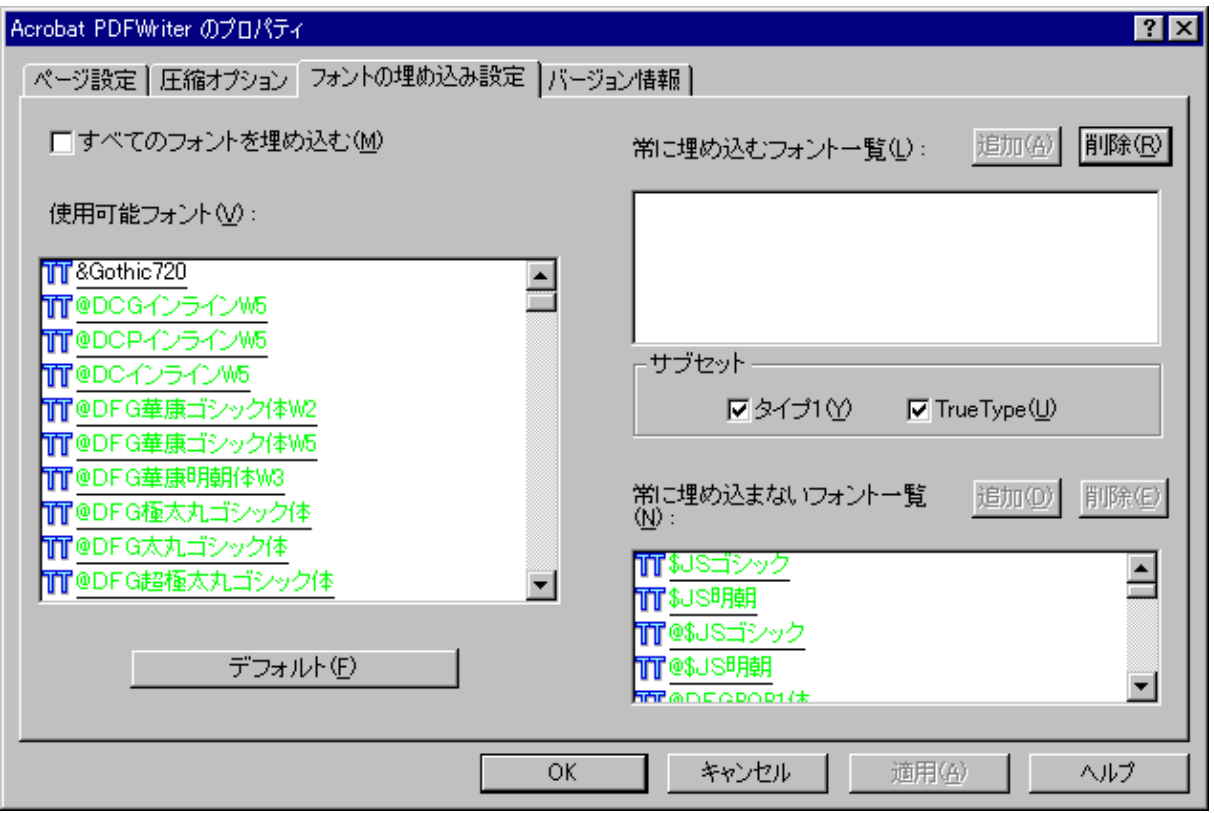

使用フォントは「MS 明朝、MS ゴシック、Times、Helvetica、Century、Arial、Symbol」に限定してくだ さい。フォントの埋め込みは極力避けてください。